### HOW TO VIEW OR PRINT CLAIMS SUMMARY

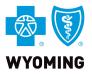

Navigate to YOURWYOBLUE.COM, click Login

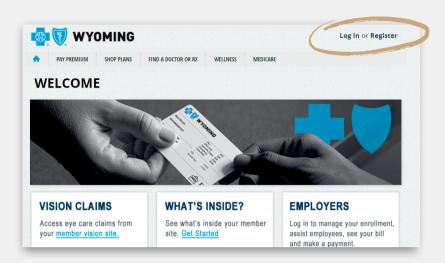

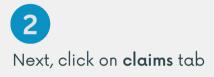

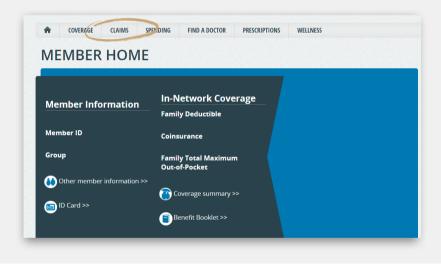

3 Under Activity Summary, click on Claims & Payments

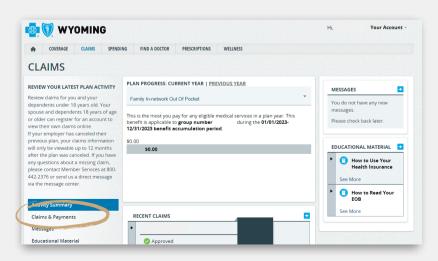

#### **CONTACT US**

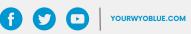

## HOW TO VIEW OR PRINT CLAIMS SUMMARY

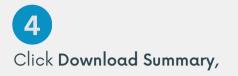

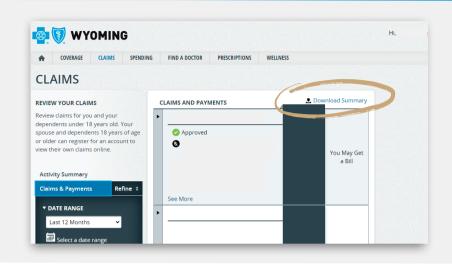

# 5

Next, open **claims summary spreadsheet** in your browser downloads

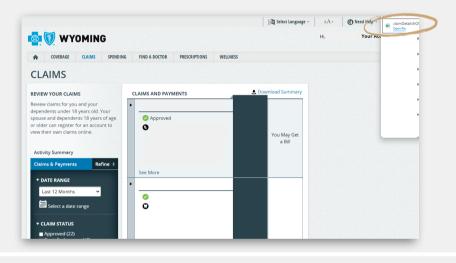

#### HOW TO VIEW OR PRINT CLAIMS SUMMARY ON MOBILE

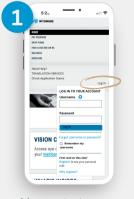

Navigate to YourWyoBlue.com, click Login

**CONTACT US** 

#### NOME CONTAGE CANADS SPEDONS PRECENTIONS WELLINSS WELLINSS MESSAGE CHIEF Account Settings Yew Site UPARIA Need Help? Addisonal Languages Log Out

11:26

Next, click on the navigation tab, then select **claims** 

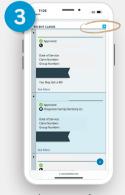

At the top of recent claims, select **down arrow** 

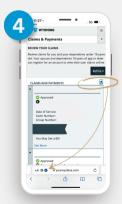

Next, select the **down arrow** to download claims summary

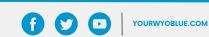

If you need assistance with YourWyoBlue, please contact Member Services at 1-800-442-2376.

Blue Cross Blue Shield of Wyoming is an independent licensee of the Blue Cross and Blue Shield Association